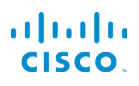

# Cisco IP Phone 6821 多平台电话 インストリング 快速入门指南

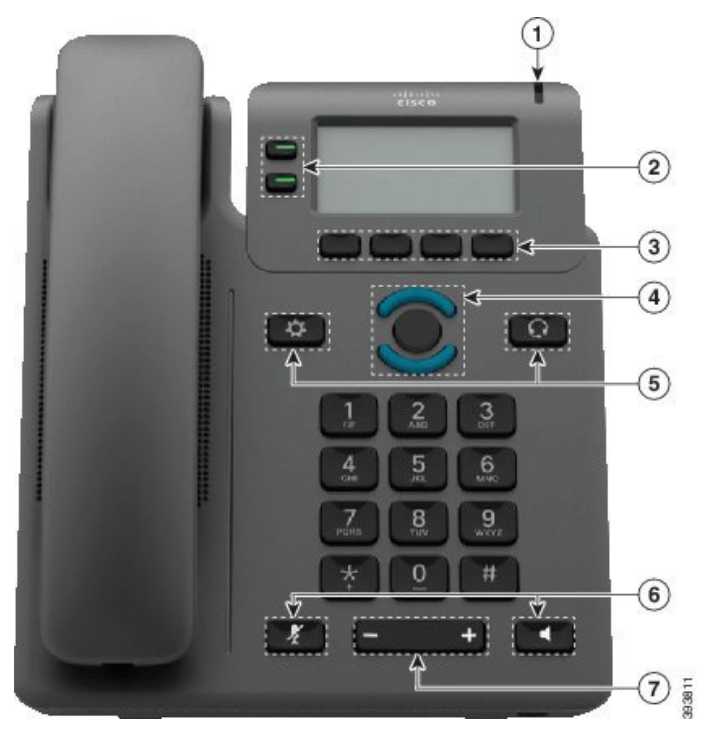

# 您的电话

- 1 来电或语音邮件指示灯
- 2 线路和功能按键
- <sup>3</sup> 软键
- <sup>4</sup> 导航
- <sup>5</sup> 应用程序和头戴式耳机
- <sup>6</sup> 静音和免持话筒
- <sup>7</sup> 音量按键

# 线路和功能按键

使用线路和功能按键可查看线路上的呼叫、访问如"快速拨号" 等功能,以及执行如"恢复保留呼叫"等任务。

按键将发亮以指示状态:

- □ 绿色, 常亮: 线路空闲
- $\cdot$   $\Box$ 红色, 常亮: 线路在使用中
- 红色, 闪烁: 来电或保留呼叫
- ■ 琥珀色, 常亮: 线路未注册

# 发出呼叫

输入号码并拿起听筒。

### 应答呼叫

按闪烁的红色线路按键。

#### 将呼叫置于保留状态

- 1. 按保留。
- 2. 要恢复保留呼叫,请再次按保留。

# 查看您的最近通话

- 1. 选择要查看的线路。
- 2. 按最近通话。

# 将呼叫转接到其他人

- 1. 从未保留的呼叫中, 按转接。
- 2. 输入其他人的电话号码。
- 3. 按呼叫。
- 4. 再按转接(对方应答之前或之后)。

# 将其他人添加到呼叫中

- 1. 从正在进行的呼叫,按会议。
- 2. 输入您想要加入的号码,然后按拨号。
- 3. 一旦呼叫连接后再次按会议。

# aludu CISCO.

# Cisco IP Phone 6821 多平台电话 インファント 快速入门指南

# 利用头戴式耳机发出呼叫

- 1. 插入头戴式耳机。
- 2. 使用键盘输入号码。
- $3.$  按头戴式耳机

# 利用免持话筒发出呼叫

- 1. 使用键盘输入号码。
- 2. 按免持话筒

#### 将您的音频静音

# 1. 按静音 2

2. 再次按静音则会关闭静音功能。

# 收听语音留言

按留言并根据语音提示操作。要检查特定线路消息,请先按线 路按钮。

## 前转所有呼叫

- 1. 选择一条线路并按前转。
- 2. 拨打要前转至的号码,或按留言。
- 3. 返回时,按清除前转。

# 在呼叫中调整音量

在使用电话时,按音量 – 第2章 第2章 按键的上部或下部可 调节听筒、头戴式耳机或免提话筒的音量。

# 调整铃声音量

未使用电话时, 按音量 【<del>】 <sup>十</sup> 按</del>键的上部或下部可 调节振铃器的音量。

### 更改铃声

# 1. 按应用程序

- 2. 选择用户首选项 > 铃声 > 分机 (n) 铃声,其中 n= 分机 号码。
- 3. 滚动浏览铃声列表,并按播放试听样例。
- 4. 按选择和设置以保存您的选项。
- 5. 按返回退出。

# 调整屏幕对比度

- 1. 按应用程序 \$
- 2. 选择用户首选项 > 屏幕首选项 > 对比度级别。
- 3. 使用键盘更改对比度数量。
- 4. 按设置。

### 调整屏幕背光

- 1. 按应用程序
- 2. 选择用户首选项 > 屏幕首选项 > 背光计时器。
- 3. 按选择以滚动浏览选项。
- 4. 按设置以保存选项
- 5. 按返回退出。

# 用户指南

#### 查看位于以下位置的完整用户指南:

https://www.cisco.com/c/en/us/support/collaborationendpoints/ip-phone-6800-series-multiplatform-firmware/ products-user-guide-list.html

思科和思科徽标是思科和/或其附属公司在美国和其他国家/地区的商标或 注册商标。要查看思科商标的列表,请访问此 URL:www.cisco.com/go/ trademarks。文中提及的第三方商标均属于其各自所有者。"合作伙伴"一词 的使用并不意味着思科和任何其他公司之间存在合作伙伴关系。(1110R)